## 生協電子マネー・ミールプランの利用には ※ミールプランの利用適用外の生協もあります

ご加入後入学までに 大学生協アプリの会話を クリ 行ってください。

> Webで 加入手続きをされた方は

決済完了後、『【重要】大学生協加入 組合員番号のお知らせと「アプリ 登録」のお願い」メールに組合員番号と大学生協アプリ案内サイトの URLが届きます。大学生協アプリサイトに入っていただき、パスワード登 緑の後、入学するご本人のスマートフォンでアプリのダウンロードと登録 を行ってください。

新入生の 皆さまへ

重要

手書加入申込書で 加入手続きをされた方は 登録は所属生協によって異なりますので、ご所属の生協にご確認ください。 ※3月末~4月初旬は特に申込みが集中するためそれ以上の日数がかかる 可能性がございます。

※アプリのダウンロード後、入学するご本人の加入Webシステムに登録いただいたメールアドレスにて認証が行われます。 ※残高確認は2024年3月末開始予定です。

※スマートフォンをお持ちでない方は入学する大学の大学生協にお問い合わせください。

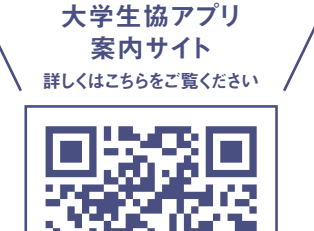

## てきること

組合員登録情報が 確認できます。

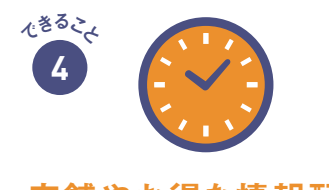

営業時間や臨時休業、 店舗からのお得な情報をお届け!

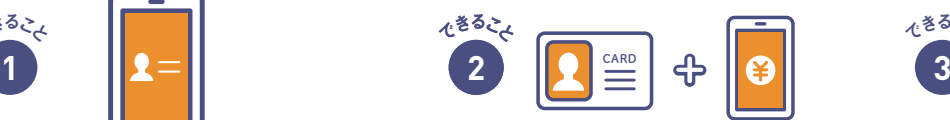

大学生協アプリで できること

デジタル組合員証 カード決済をスマホで確認 ポイントは即時マネー化

残高もその場で確認できます。 食堂や購買の利用履歴が確認できます。

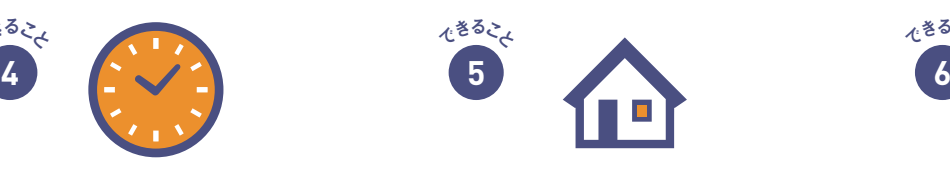

一人暮らしを始めた・自宅に戻った等の 住所・連絡先等の変更がアプリでできます。

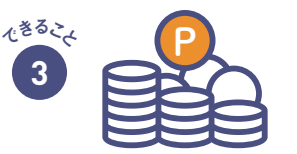

※提供されるサービスは大学生協により一部異なります。

※ポイントの付与が遅れる場合があります ポイントは決済後すぐに付与されるから 1円単位で次のお支払いで使えます!

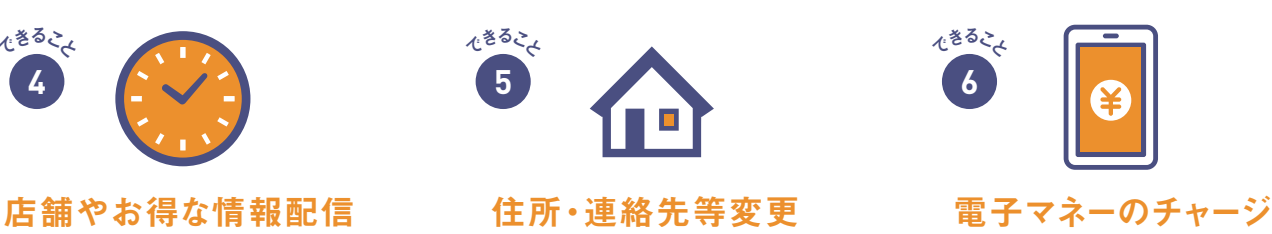

電子マネーが足りなくなったら 自分や保護者のスマホアプリから チャージの手続きができます。

大学生協アプリ登録の前に まずは組合員加入をお願いします

UNIV.

大学生協事業連合

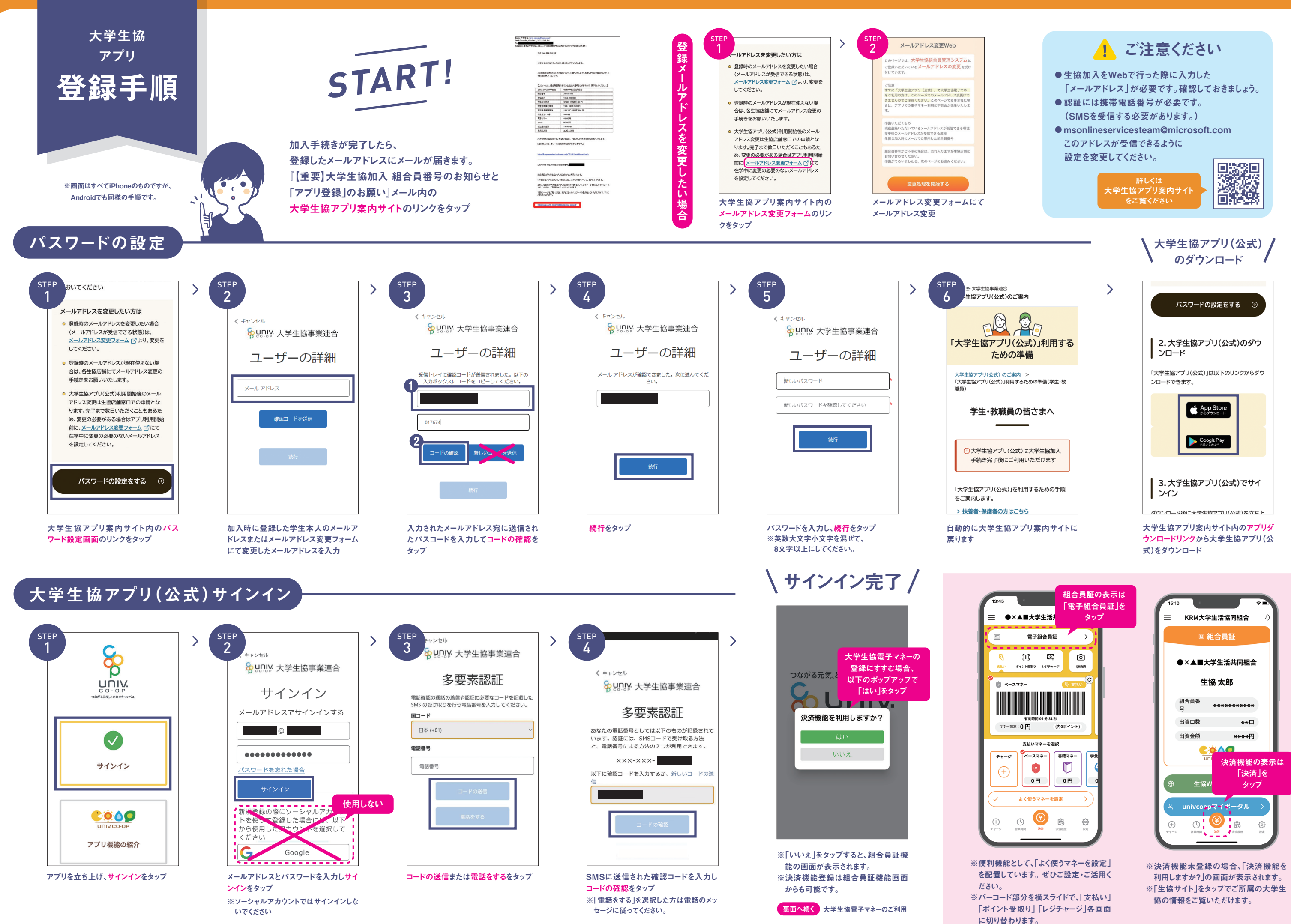

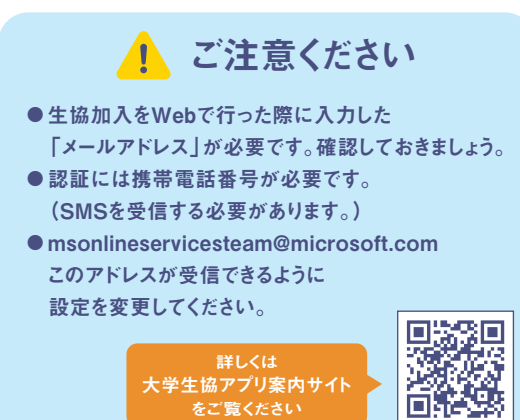

- 
- 
- 

## 大学生協電子マネーのご利用

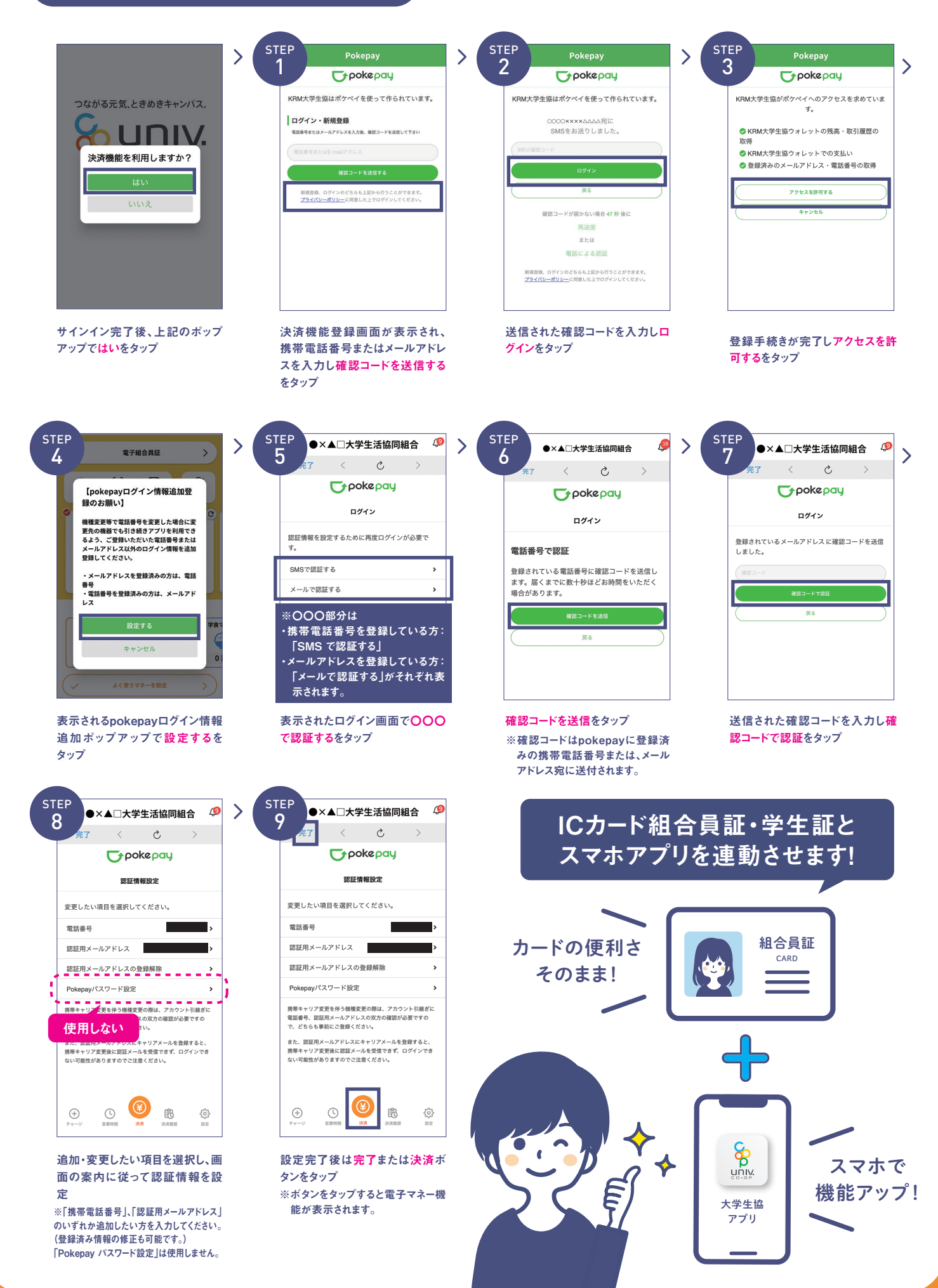